# МІНІСТЕРСТВО ОСВІТИ І НАУКИ, МОЛОДІ ТА СПОРТУ УКРАЇНИ ХАРКІВСЬКА НАЦІОНАЛЬНА АКАДЕМІЯ МІСЬКОГО ГОСПОДАРСТВА

# **МЕТОДИЧНІ ВКАЗІВКИ**

до виконання лабораторних і самостійних робіт із дисципліни

# **"ІНФОРМАЦІЙНІ СИСТЕМИ І ТЕХНОЛОГІЇ ОБЛІКУ"**

(для студентів 4 курсу заочної форми навчання за напрямом підготовки 6.030509 "Облік і аудит")

Харків - ХНАМГ - 2011

Методичні вказівки до виконання лабораторних і самостійних робіт із дисципліни "Інформаційні системи і технології обліку" (для студентів 4 курсу заочної форми навчання за напрямом підготовки 6.030509 "Облік і аудит"). / Харк. нац. акад. міськ. госп-ва; уклад.: А. В. Місюров. – Х.: ХНАМГ, 2011. – 18 с.

Укладач: **А. В. Місюров**

Методичні вказівки побудовані за вимогами кредитно-модульної системи організації навчального процесу.

Рецензент: **к. т. н., доц. М. Ю. Карпенко**

Затверджено на засіданні кафедри обліку й аудиту,

протокол № 5 від " 25 " листопада 2010 р.

Сучасний етап функціонування економіки характеризується зростанням інформаційного навантаження на управлінський персонал. Це визначає актуальність проблеми комплексної автоматизації управлінської діяльності на основі сучасних інформаційних технологій і засобів телекомунікацій.

Автоматизація управлінської діяльності – об'єктивний процес, що має охопити галузь у цілому, основою якого є створення високоорганізованого середовища, що має охоплювати й об'єднувати інформаційне, телекомунікаційне, програмне забезпечення, інформаційні технології, мережі, бази даних знань та інші засоби інформації, що дасть змогу на якісно новому рівні проводити як повсякденну оперативну роботу, так і аналіз стану та перспектив діяльності в цілому, приймати науково обґрунтовані управлінські рішення.

Під час вивчення дисципліни студент повинен одержати потрібні знання з теорії та практики використання інформаційних технологій в обліку, знати теорію економічної інформації, розподіл економічної інформації, види діючих інформаційних систем, комп'ютерні технології обробки економічної інформації, створення і впровадження інформаційних систем нового покоління – систем підтримки прийняття рішень.

Засвоєння курсу дозволить студенту опанувати методи й прийоми організації інформаційних систем за їхніми видами, рівнями та функційним призначення, удосконалювати, поглиблювати й розробляти форми та конфігурації інформаційних систем у напрямі максимального охоплення та розв'язання задач обліку на базі автоматизованих робочих місць.

# 1. МЕТА, ПРЕДМЕТ І ЗМІСТОВІ МОДУЛІ ДИСЦИПЛІНИ

1.1. *Мета:* формування системи теоретичних і практичних знань у галузі побудови та функціонування інформаційних систем і комп'ютерних технологій, можливостей їх використання в обліку.

1.2. *Предмет*: інформаційна система підприємства, облікова інформація підприємства

1.3. *Змістовні модулі*: Інформаційні системи і їхня роль у керуванні економікою. Економічна інформація та засоби її формалізованого опису**.** Інформаційні технології обробки економічної інформації**.** Організація інформаційної бази систем обробки економічної інформації. Організаційнометодичні основи створення і функціонування інформаційних систем в обліку. Автоматизація обліку основних засобів**.** Автоматизація обліку матеріальних цінностей**.** Автоматизація обліку роботи та заробітної плати. Автоматизація обліку готової продукції і її реалізації. Автоматизація обліку фінансоворозрахункових операцій. Автоматизація обліку витрат на виробництво. Автоматизація зведеного обліку і складання звітності.

1.4. Після вивчення дисципліни студент повинен: **Знати**:

– інформаційні системи та технології на підприємстві;

– апаратне та програмне забезпечення інформаційних технологій;

– створення комп'ютерних систем бухгалтерського обліку на підприємстві;

– бухгалтерський облік із застосуванням комп'ютерних програм.

## **Вміти**:

 – здійснювати аналіз і контроль господарської діяльності за рахунок більш ефективного та точного виконання облікових процедур;

 – користуватися прикладними програмами для рішення задач комп'ютеризації облікового процесу на підприємстві.

1.5. Забезпечуючі дисципліни: макро- та мікроекономіка, економіка підприємства, бухгалтерський облік, комп'ютерна техніка та програмування

1.6. Забезпечувані дисципліни: бухгалтерський облік у галузях народного господарства, бухгалтерський облік у бюджетних організаціях, економічний аналіз.

# 2. ПРОГРАМА КУРСУ

**Тема 1.** Інформаційні системи та їхня роль у керуванні економікою

Поняття економічної інформації. Структура економічної інформації. Класифікація економічної інформації. Особливості облікової інформації. Етапи розвитку інформаційних технологій. Поняття комп'ютерної інформаційної системи підприємств.

**Тема 2.** Економічна інформація і засоби її формалізованого опису

Електронне документування. Порядок здійснення електронного документообігу. Застосування штрихових кодів для реєстрації операцій.

**Тема 3.** Інформаційні технології обробки економічної інформації

Прикладне програмне забезпечення обробки економічної інформації. Використання стандартного програмного забезпечення для вирішення економічних завдань.

## **Тема 4.** Організація інформаційної бази систем обробки економічної інформації

Класифікація економічних програм. Загальні критерії оцінки програмного забезпечення. Вплив розміру підприємства на вибір програми. Тестування та вибір програм бухгалтерського обліку.

# **Тема 5.** Організаційно-методичні основи створення та функціонування інформаційних систем в обліку

Поняття форми обліку. Комп'ютерна форма обліку. Історичні етапи розвитку комп'ютерної форми обліку. Принципи комп'ютерної форми обліку. Комп'ютерна система форми обліку. Характеристика підходів до побудови комп'ютерних систем бухгалтерського обліку (КСБО). Послідовність створення КСБО на підприємствах.

**Тема 6.** Автоматизація обліку основних засобів

Облік надходження необоротних активів із використанням КСБО. Облік уведення в експлуатацію необоротних активів. Облік руху необоротних активів. Ліквідація необоротних активів

**Тема 7.** Автоматизація обліку матеріальних цінностей

Аналітичний облік запасів з використанням КСБО. Облік надходження матеріальних запасів. Облік переоцінки та списання запасів. Облік руху запасів.

**Тема 8.** Автоматизація обліку роботи і заробітної платні

Облік чисельності робітників підприємства за допомогою КСБО. Облік нарахування заробітної платні робітникам. Облік відрахувань від заробітної платні.

**Тема 9.** Автоматизація обліку готової продукції і її реалізації

Облік готової продукції. Облік фінансових результатів. Порядок складання податкових документів.

**Тема 10**. Автоматизація обліку фінансово-розрахункових операцій

Облік касових операцій за допомогою КСБО. Облік операцій на поточному рахунку. Облік операцій з іноземною валютою. Облік курсових розходжень.

**Тема 11**. Автоматизація обліку витрат на виробництво

Облік витрат підприємства за допомогою КСБО. Порядок складання калькуляції. Облік незавершеного виробництва.

**Тема 12**. Автоматизація зведеного обліку та складання звітності

Складання стандартних звітів за допомогою КСБО. Порядок закриття бухгалтерських рахунків. Формування головної книги. Формування даних балансу. Складання зведеного обліку.

# 3. ЛАБОРАТОРНІ РОБОТИ, ЯКІ ВИКОНУЮТЬСЯ У КОМП'ЮТЕРНОМУ КЛАСІ КАФЕДРИ Інтерфейс використаних програм WORD та EXCEL – російський. Тому усі команди програм наведені російською мовою

# **Лабораторна робота №1**

Використовуючи режим малювання у програмі WORD, розробити структурну блок-схему підприємства.

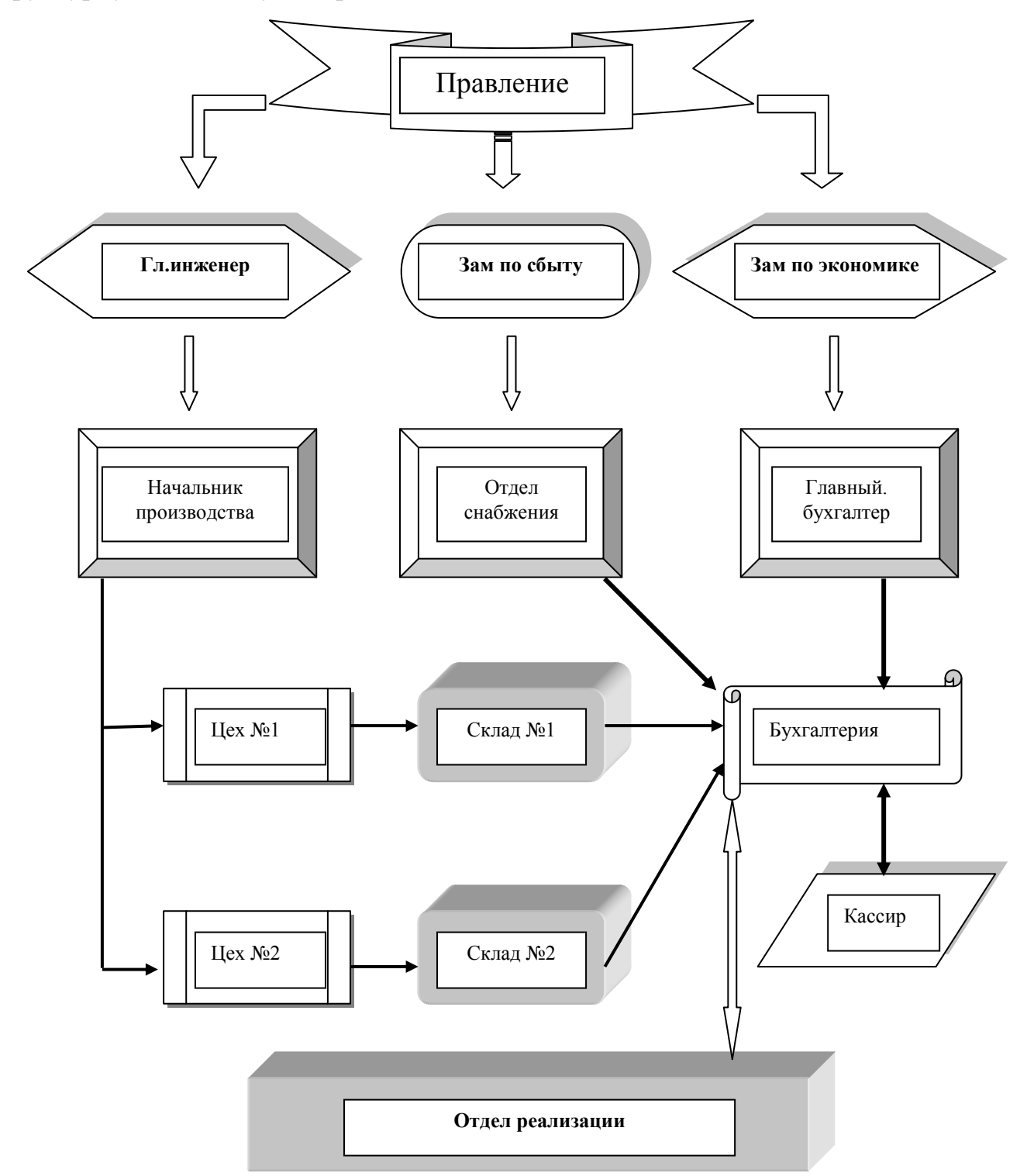

# **Лабораторна робота №2**

Виконати розробку прайс-листа фірми, розробивши відповідний логотип фірми та її назву, указавши її атрибути. Один із прикладів вирішення завдання наведено нижче:

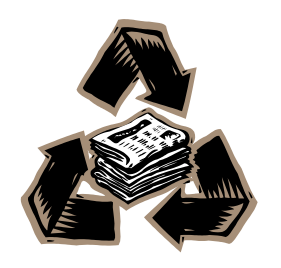

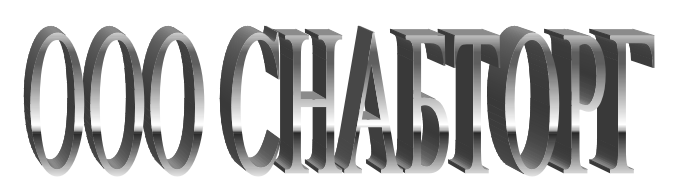

 61007 г.Харьков , ул. Ленина, 19 офис7 тел/факс (0572) 19-11-67 тел. 12-23-31 р/с 3600119115713901 в ХФ КБ «Приватбанк», МФО 351533 код окпо 30220532, свид, плат, НДС № 284739435.

*Прайс – лист*

Перед выбором товарв обязательно уточнить наличие товара на складе и его цену Режим работы: с 9<sup>00</sup> до 17<sup>00</sup>

Выходные: Суббота, Воскресенье

Цены по состоянию на \_\_\_ \_\_\_\_\_\_\_\_\_\_\_\_\_\_200\_\_\_г.

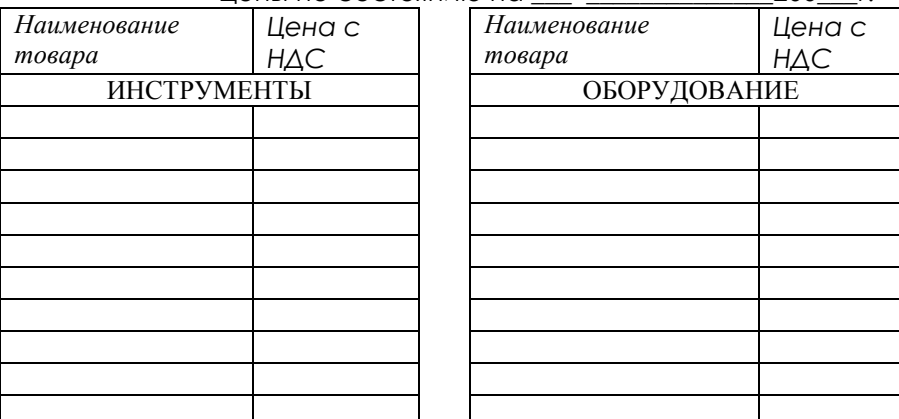

**Лабораторна робота №3**

## **РОЗРОБКА КОНВЕРТУ**

Послідовність виконання роботи:

- **1.** Виконувати в редакторі **WORD**
- **2.** Розробити базу даних для конверту:

Вибрати в меню послідовність команд: **Сервис – Письма и Рассылки** 

## **– Мастер Слияния**

**3.** У вікні праворуч -**Выбор типа документа** – поставити крапку напроти рядка **Конверты**

- **4.** Унизу вікна вибрати ► "**Далее. Открытие документа**"
- **5.** Вибрати розмір конверту: **Параметры конверта - С6 114х162 мм**
- У першому рядку зліва зверху на бланку конверта набрати адресу відправника за прийнятим стандартом.
- **6.** Зверху вікна "**точка"** повинна стояти навпроти "**Текущий документ**". Потім вибрати внизу вікна ►"**Далее. Выбор получателя**".
- **7.** У вікні поставити крапку біля "**Создание списка**". Після цього обрати "**Создать…**". З'явиться вікно "**Новый список адресов**"
- **8.** У цьому вікні натиснути кнопку "**Настройка**" та прибрати зайві поля, залишив для конверту тільки: **Имя, Фамилия, Организация, Адрес 1, Город, Индекс, Страна.**

Натиснути кнопку на екрані **ОК.**

- **9.** У рядки вікна увести 3 адреси одержувачів, заповнивши належні рядки бланку. Після уведення кожної адреси натиснути кнопку "**Создать запись**"
- **10.** Після закінчення уведення натиснути клавішу **Закрыть.** У вікні "**Получатели слияния"** перевірити правильність записів и натиснути кнопку **ОК**. . Записати файл на диск у папку, присвоїв йому ім'я (наприклад **БАЗА\_ОиА1**).
- **11.** На бланку конверта справа унизу –місце для адреси одержувача. Добавити в це місце рамку кнопкою "**НАДПИСЬ**" з меню **"Рисование**". Перейти курсором в це вікно й у вікні "**Разработка конверта**" обрати "**Блок адреса".** З'явиться вікно, у якому внизу наведено приклад заповнення адреси одержувача. Якщо наведена схема адреса правильна то – **ОК ,** в іншому випадку натиснути клавішу **Подбор полей** і виправити помилку**.**
- **12.** У результаті операції на конверті на місці адреси одержувача повинно з'явитися поле **«ADDRESS BLOCK».** Для його активізації (заповнення адресою) потрібно в меню **"Слияние"** натиснути кнопку **«АВС»**
- 13. Змінюючи стрілками  $\leftarrow$  1  $\rightarrow$  цифри у вікні одержимо автоматичне заповнення адресного поля на конверті за обраною адресою.

8

# **Лабораторна робота №4**

Завдання виконується у програмі **WORD**

- 1. Увести назву таблиці: *Распределение расходов по управлению и обслуживанию производства.*
- 2. Створити таблицю командою меню: **Таблица Вставить – Таблица**,

число стовбців – 4, число рядків – 5. Заповнити клітини таблиці.

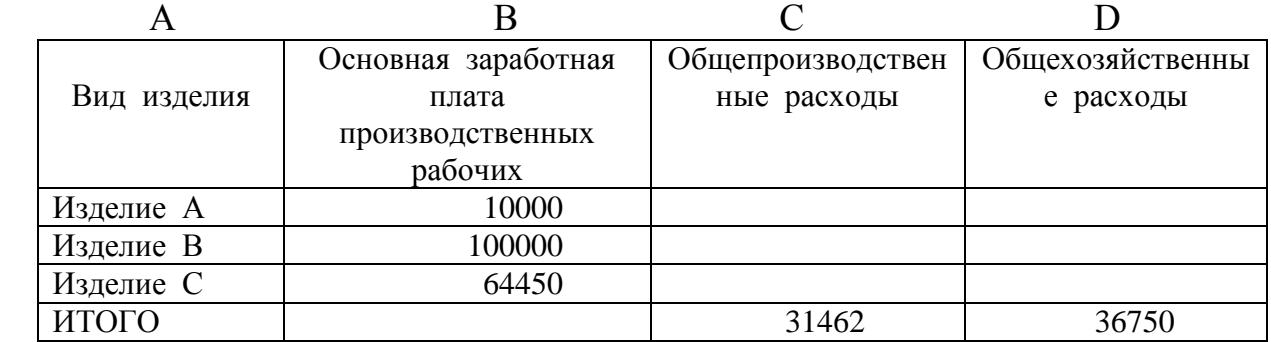

Формула для розрахунку результатів уводиться в клітину таблиці за допомогою команди меню **Таблица – Формула**. У діалоговому вікні **Формула** вводиться формула, що надає формат числа.

3. У клітини таблиці увести формули:

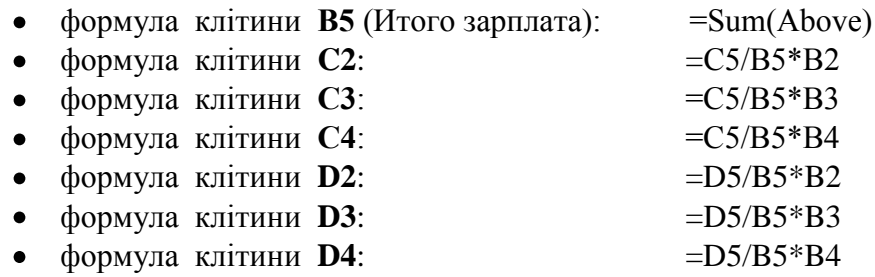

- 4. Виділити таблицю за допомогою команди меню **Таблица – Выделить – Таблицу**. Зробити закладку для таблиці. Команда меню для закладки - **Вставка – Закладка.** Ім'я закладки **– Table1**.
- 5. Зробити нову таблицю в документі: Виконати команду меню **Таблица Добавить Таблицу**, указати число стовбців - 2 . число рядків – 5. Заповнити клітини таблиці.

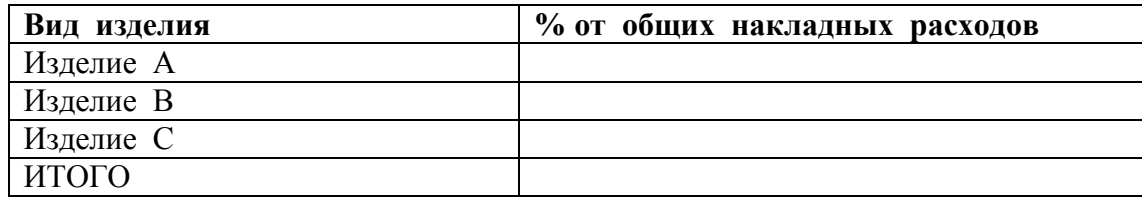

6. Увести формули в клітини:

• формула клітини **B2**:  $=$  SUM (Table1 c2;d2)/SUM(Table1 c5;d5)\*100 Вибрати формат числа - 0.00% формула клітини **В3**: = SUM (Table1 с3;d3)/SUM(Table1 c5;d5)\*100 Вибрати формат числа - 0,00% формула клітини **В4**:  $=$  SUM (Table1 c4;d4)/SUM(Table1 c5;d5)\*100 Вибрати формат числа - 0,00% формула клітини **В5**:  $=$  SUM(ABOVE)\*100 Вибрати формат числа - 0,00%

10. Здати роботу викладачу.

#### **Лабораторна робота №5**

Виконати роботу з використанням програми EXCEL

На **листе 1** створити таблицю наступного виду:

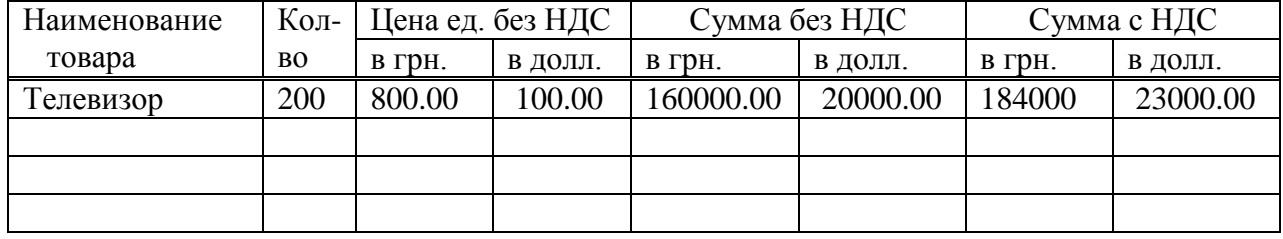

До колонки "**Наименование товара**" додати перелік товарів до 12-15 найменувань

В колонку "**Количество**" додати довільну кількість товару на складе

В колонку "**Цена ед. без НДС в грн**." вказати ціну товару

Заповнення інших клітин повинно виконуватися з використанням належних формул в клітинах таблиці.

На **листе 2** створити константи:

**– Курс доллара - 8,0 грн/долл**

#### **– Налог на добавленную стоимость - 15%**

Формулами зв'язати **1 и 2 листи** так, щоб при зміні констант (наприклад курсу долару) змінювалися належні графи таблиці.

Перевірити роботу програми, змінюючи довільно константи та кількість товару. Програма повинна адекватно реагувати на зміни.

# **Лабораторна робота №6**

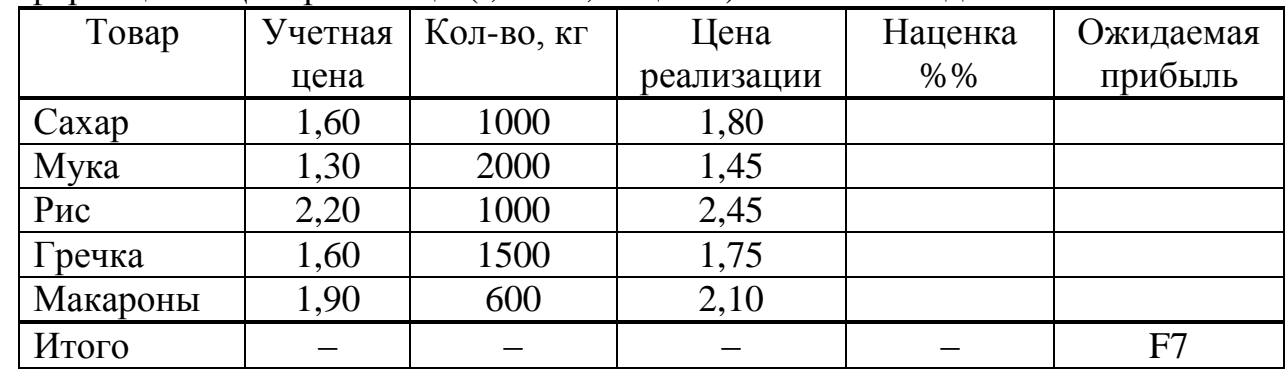

Отримано товар за обліковою ціною. Заповнена таблиця початковою інформацією. Ціна реалізації (і, отже, націнка) встановлені довільно.

**Завдання:** перерахувати ціни реалізації так, щоб величина сумарного прибутку у клітині **F7** була 1800,00 грн а націнки на товар не перевищували 20%.

### **Вказівки до виконанню**.

1. Ввести дані перших чотирьох стовпців у таблицю EXCEL с клітини A1. Потім розрахувати в ній за допомогою формул колонки **"Наценка %**" и "**Ожидаемая прибыль".** Найти загальну суму прибутку в клітині **F7.**

2. Зробити активною клітинуF7 (клацнути на неї ЛК миши).

3. Вибрати пункт меню **Сервис** потім в ньому пункт **Поиск решения\***. У новому вікні до клітини **Значение** вписати **1800**, до клітини **Установить целевую** набрати **\$F\$7**.

4. У рядок **Изменяя ячейки** увести адресу колонки **Цена реализации**: \$D\$2:\$D\$6

5. Задати обмеження націнки для стовпця Е. Для цього натиснути кнопку **Добавить** і:

- у новому вікні у віконці **Ссылка на ячейку** вказати адреси клітин стовпця Е, у яких розраховано % націнки: **Е2:Е6**
- в середньому віконці установить знак **<=** ,
- в віконці **Ограничения**: **20.**

\_\_\_\_\_\_\_\_\_\_\_\_\_\_\_\_\_\_\_\_\_\_\_\_\_\_\_\_\_\_\_\_\_\_\_\_\_

Натиснути кнопку **ОК**. Програма повернеться в попереднє вікно

6. В цьому вікні натиснути кнопку **Выполнить** й отримати результат рішення завдання.

<sup>\*</sup>Цей пункт меню буде тільки у випадку встановленого під час інсталяції **EXCEL** компонента **Поиск решения**

## 4. ПЕРЕЛІК ТЕМ І ЗАВДАНЬ ДЛЯ САМОСТІЙНОЇ РОБОТИ

Самостійна робота складається з двох частин:

– теоретичної частини у вигляді наукового реферату на зазначену варіантом тему – вирішення завдання з обліку господарської операції за допомогою однієї з бухгалтерських облікових програм.("1С-ПРЕДПРИЯТИЕ", "ПАРУС-ПІДПРИЄМСТВО", "ГАЛАКТИКА", "БЕСТ" та інші) .

**Варіант теми реферату та завдання обирають за останньою цифрою навчального шифру або залікової книжки.**

#### **ВАРІАНТ 1**

Написати реферат на тему «**Способи формування вихідної інформації**».

### **Завдання № 1**

Фірма - постачальник МКС поставила підприємству кілька модемів на загальну суму 1500 грн. За товар сплати не зроблено. Від фірми МКС є рахунок-фактура № 451 від 28.03.хх на суму 1500 грн.

Дати опис технології обліку даної операції в бухгалтерській програмі 1С-ПРЕДПРИЯТИЕ, ПАРУС-ПІДПРИЄМСТВО, (**за вибором інша програма**).

### **ВАРІАНТ 2**

Написати реферат на тему «**Організація створення розподілених баз даних для бухгалтерського обліку, контролю й аналізу**».

### **Завдання №** 2

Фірмі заборгував 6000 грн. покупець – фірма «Дельта» – за відвантажений їй товар – меблі на суму 6000 грн. згідно з договором № 46 від 11.02.хх р. За товар не сплачено.

Дати опис технології обліку даної операції в бухгалтерській програмі 1С-ПРЕДПРИЯТИЕ, ПАРУС-ПІДПРИЄМСТВО, (**за вибором інша програма**).

### **ВАРІАНТ 3**

Написати реферат на тему «**Етапи та способи формування первинних даних**».

### **Завдання № 3**

Введення залишків основних засобів. Ввести в облік як залишок основних засобів принтер XEROX PHASER 3210 початковою вартістю 1000грн. Цей принтер був уведений в експлуатацію на дату 01.09.хх р. Рахунок обліку 104 "Машини й устаткування". Інвентарний номер 43. Вид діяльності "Основна діяльність". Рахунок витрат 91 "Загальновиробничі витрати". Метод розрахунку зносу – Прямолінійне списання. Ліквідаційна вартість – 100грн. Термін корисного використання – 60 міс. Група податкового обліку – 2.

12

Дати опис технології обліку даної операції в бухгалтерській програмі 1С-ПРЕДПРИЯТИЕ, ПАРУС-ПІДПРИЄМСТВО, (**за вибором інша програма**).

#### **ВАРІАНТ 4**

Написати реферат на тему «**Автоматизація обліку, контролю, аналізу й аудиту основних засобів**».

#### **Завдання № 4**

Фірма оформила договір №17/04 з контрагентом-постачальником «Спецвузавтоматика» на постачання комп'ютерних елементів. Дата підписання договору 05.02.хх, загальна сума з ПДВ – 35000грн. Створити документ "**Рахунок вхідний"** на базі документа-замовлення договір №17/04. У документі "**Рахунок вхідний"** указати реальні назви ТМЦ: CD-ROM Teac CD-540E – кількість 10 шт. Модем 56кGVC ехt – кількість 15шт. Монітор Samsung 550s, кількість – 10 шт. До підсумкової суми повинен входити ПДВ 20%

Дати опис технології обліку даної операції в бухгалтерській програмі 1С-ПРЕДПРИЯТИЕ, ПАРУС-ПІДПРИЄМСТВО, (**за вибором інша програма**)

### **ВАРІАНТ 5**

Написати реферат на тему: «**Автоматизація обліку, контролю, аналізу й аудита матеріальних цінностей**».

#### **Завдання №5**

Придбання ТМЦ із передоплатою. Фірма уклала **Договір №26** з контрагентом-постачальником «Харківдерев» із придбання будматеріалів на період з 1.01.хх по 31.12.хх. Для сплати за будматеріали виписано документ "**Рахунок вхідний"** № 31 на сплату:

1. Плита ДСП 1,5х2,0 – 150шт., ціна без ПДВ – 20 грн/шт.

2. Брус сосновий – 1,5куб. м, ціна без ПДВ – 1000 грн/куб.м

3. Шпон під дуб – 500м, ціна без ПДВ – 60 грн/кв.м.

Матеріали після передоплати надходять за накладною №935 від 10.01.хх. Для одержання ТМЦ оформити "**Доручення"** на співробітника (прізвище умовне).

Дати опис технології обліку даної операції в бухгалтерській програмі 1С-ПРЕДПРИЯТИЕ, ПАРУС-ПІДПРИЄМСТВО (**за вибором інша програма**).

### **ВАРІАНТ 6**

Написати реферат на тему «**Автоматизація обліку, контролю, аналізу й аудиту праці й заробітної платні**».

#### **Завдання №6**

Списати матеріали, отримані від постачальника «Харківдерев» (див. попереднє завдання №5) на виробництво ремонтних робіт за допомогою документа "**Списання ТМЦ**".

Дати опис технології обліку даної операції в бухгалтерській програмі 1С-ПРЕДПРИЯТИЕ, ПАРУС-ПІДПРИЄМСТВО (**за вибором інша програма**)

### **ВАРІАНТ 7**

Написати реферат на тему «**Автоматизація обліку, контролю, аналізу й аудиту витрат на виробництво**».

#### **Завдання** №7.

Реалізація ТМЦ без передоплати. Торгівельна фірма-покупець купляє Монітор Samsung 550s 1шт за відпускною ціною 1244 грн без ПДВ. Продаж здійснюється без передоплати.

Дати опис технології обліку даної операції в бухгалтерській програмі 1С-ПРЕДПРИЯТИЕ, ПАРУС-ПІДПРИЄМСТВО (**за вибором інша програма**)

### **ВАРІАНТ 8**

Написати реферат на тему «**Автоматизована обробка інформації зі зведеного обліку та складання звітності**».

#### **Завдання №8**

Фірма провела інвентаризацію ТМЦ на 1.02.хх. Інвентаризація виконувалася на оптовому складі призначеними до службової комісії співробітниками фірми (прізвища Голови і трьох членів комісії указати умовно). Оформити акт господарської діяльності за допомогою документа «**Інвентаризація».** Визначити наявність (умовно по одному об'єкту ТМЦ) **нестачі** ТМЦ чи їхні **надлишки.**

Дати опис технології обліку даної операції в бухгалтерській програмі 1С-ПРЕДПРИЯТИЕ, ПАРУС-ПІДПРИЄМСТВО, (**за вибором інша програма**)

#### **ВАРІАНТ 9.**

Написати реферат на тему «**Характеристика технологічних процесів обробки облікової інформації**».

#### **Завдання №9**

Фірма здійснює сплату за рахунком № 26 від 15.02.хх, що надійшов від ХД Укртелеком за телефонні апарати типу Panasonic BV3452 в кількості 10 шт. за ціною 100 грн. без ПДВ. Оформити господарську операцію придбання необоротних активів із передплатою.

Дайте опис технології обліку даної операції в бухгалтерській програмі 1С-ПРЕДПРИЯТИЕ, ПАРУС-ПІДПРИЄМСТВО, (**за вибором інша програма**)

### **ВАРІАНТ 10.**

Написати реферат на тему «**Концепція побудови автоматизованих робочих місць бухгалтера».**

### **Завдання №10**

Отримані в попередній задачі телефонні апарати типу Panasonic BV3452 10шт. по 100 грн без ПДВ необхідно увести в експлуатацію. Оформити господарські операції на робочу дату уведення в експлуатацію 16.02.ххр.

Дати опис технології обліку даної операції в бухгалтерській програмі 1С-ПРЕДПРИЯТИЕ, ПАРУС-ПІДПРИЄМСТВО (**за вибором інша програма**)

В завданнях літерами **хх** в датах операцій позначено поточний рік.

Самостійну роботу виконують на аркушах формату А4 в машинному варіанті (набрати та надрукувати за допомогою комп'ютера в редакторі Word або іншому). До курсової роботи за вказівкою викладача може додаватися дискета 3,5" або CD із набраним текстом роботи.

На титульному аркуші роботи вказують:

### РОЗРАХУНКОВО-ГРАФІЧНЕ ЗАВДАННЯ

із дисципліни «Інформаційні системи і технології обліку

Опис послідовності виконання ЗАВДАННЯ за відповідними бухгалтерськими програмами можна ілюструвати екранними копіями вікон етапів роботи та оформлених документів.

1. Бутинець, Ф.Ф. Інформаційні системи бухгалтерського обліку. [Текст]/ Ф.Ф. Бутинець; – Житомир: ПП "Рута", 2002. – 544с.

2. Завгородній, В.П. Автоматизація бухгалтерського обліку, контролю, аналізу й аудиту[Текст]/ В.П. Завгородній; –К.: АСК, 1998.–584с.

3. Івахненков, С.В. Інформаційні технології в організації бухгалтерського обліку й аудиту: [Текст]/ С.В. Івахненков; – К.: Знання, 2004. – 348с.

4. Терещенко, Л.О. Інформаційні системи і технології в обліку: [Текст]/Навч. посібник. [Текст]/ Л.О.Терещенко; – К.:КНЕУ, 2004. – 187 с.

5. Дубій, О. 12 уроків по 1С:Бухгалтерії [Текст]/ О. Дубій.; – Львів: Бак, 2001.

6. Рязанцева, Н.А., 1С:Предприятие. Бухгалтерский учет. Секреты работы. [Текст]/ Н.А. Рязанцева, Д.Н. Рязанцев; – СПб.: БХВ-Петербург, 2002.

7. Уткін, Ю.А. Курс бухгалтерського обліку за допомогою програми 1С: Бухгалтерія 7.7 для України. [Текст]/ Ю.А. Уткін; – Харків: Tora-Kagi, 2003.

8. Кузьмінський, Ю.А. Автоматизація оперативного обліку та контролю міжнародних економічних операцій. [Текст]/ Ю.А. Кузьмінський; – К.: КНЕУ, 2001.

9. Васьковська, М.С. Інформаційні системи обліку. Навчальний посібник

для студентів спеціальності "Облік та аудит".[Текст]/ М.С. Васьковська; – Хмельницький: ТУП, 2003.

10. Інформаційні системи і технології в економіці: [Текст]/ За редакцією проф. В.С. Пономаренка;  $-$ К.: "Академія", 2002.

11. Страхарчук, А.А. Інформаційні технології. [Текст]/ А.А. Страхарчук; – К.: КНЕУ, 2001.

12. Шуремов, Е.Л. Информационные технологии финансового планирования и экономического анализа. [Текст]/ Е.Л. Шуремов; – М.: ООО «1С-Паблишинг», 2003.

14. Шквір, В.Д., Інформаційні системи і технології в обліку. [Текст]/ В.Д. Шквір, А.Г. Загородній, О.С. Височан; –Львів, ВНУ "Львівська політехніка", 2003.

15. Ильина, О.П. Информационные технологии бухгалтерского учета. Учебник.[Текст]/ О.П. Ильина; – СПб:, Питер, 2002.

16. Патрушина, С.М. Информационные системы в бухгалтерском учете. Учебное пособие. [Текст]/ С.М. Патрушина; – М.: ИЦ «Март», 2003.

17 Федорова, Г.В. Информационные технологии бухгалтерского учета, анализа и аудита. [Текст]/ Г.В. Федорова; – М.: Изд-во «Омега-Л», 2004.

18. Бутинець, Ф.Ф., Інформаційні системи бухгалтерського обліку. Підручник. [Текст]/Ф.Ф. Бутинець, С.В. Івахненков, Т.В. Давидюк, Т.В. Шахрайчук; – Житомир, ПП "Рута", 2004.

19. Семенов М.И., Автоматизированные информационные технологи в экономике. Учебник. [Текст]/ М.И. Семенов, И.Т. Трубилин, В.И. Лойко, Т.П. Барановская ; – М.: «Финансы и статистика», 2003.

20. Карпенко, С.Г. Інформаційні системи і технології. [Текст]/ С.Г. Карпенко, В.В. Попов, Ю.А. Тарнавський , Г.А. Шпортюк; – К.: МАУП, 2004.

# **ЗМІСТ**

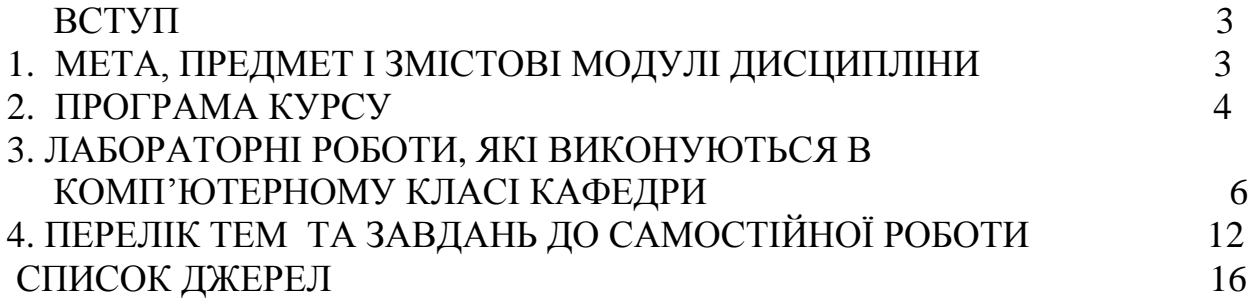

Навчальне видання

Методичні вказівки до виконання лабораторних і самостійних робіт із дисципліни **"Інформаційні системи і технології обліку"** (для студентів 4 курсу заочної форми навчання за напрямом підготовки 6.030509 "Облік і аудит").

Укладач **МІСЮРОВ** Анатолій Володимирович

Відповідальний за випуск *Т. В. Момот*

Редактор *К. В. Дюкар*

Комп'ютерне верстання *А. В. Місюров*

План 2009, поз. 451М

Підп. до друку 16.12.2010 Формат 60х84 1/16 Друк на ризографі. Ум. друк. арк. 0,9.  $T$ ираж 50 пр.  $\qquad \qquad$  Зам. №

Видавець і виготовлювач: Харківська національна академія міського господарства Вул.. Революції, 12 Харків, 61002 Електронна адреса: [rectorat@ksame.kharkov.ua](mailto:rectorat@ksame.kharkov.ua) ДК № 4064 від 12.05.2011р.